## 12.1 From Request List

## 12.1 From Request List

- Swipe list to the left
- Press on **More** action, action list should appear.

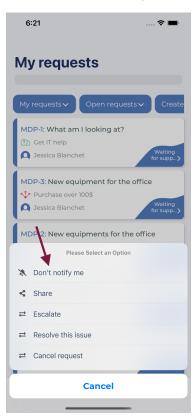

• And you can then enable or disable Notifications for specific Request